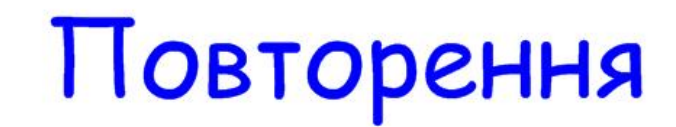

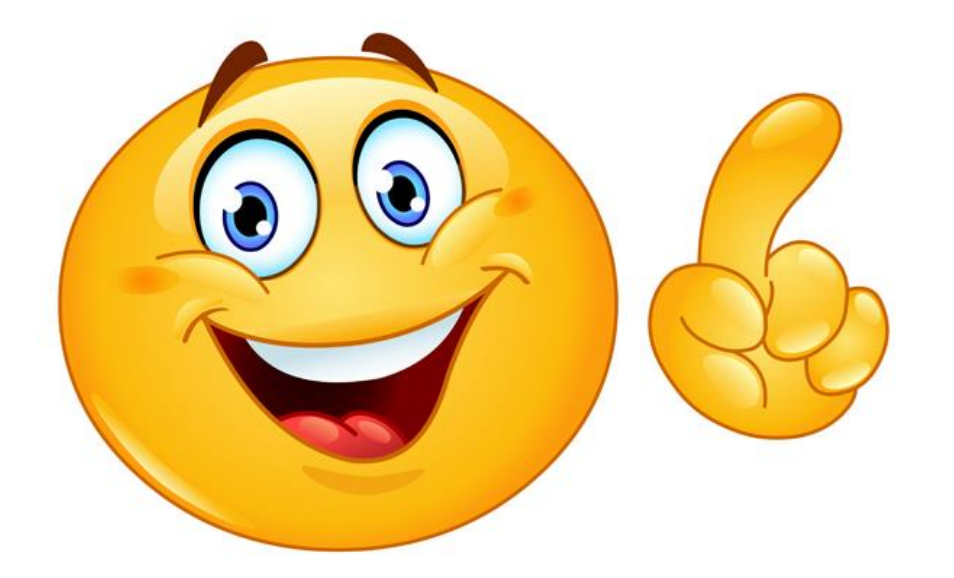

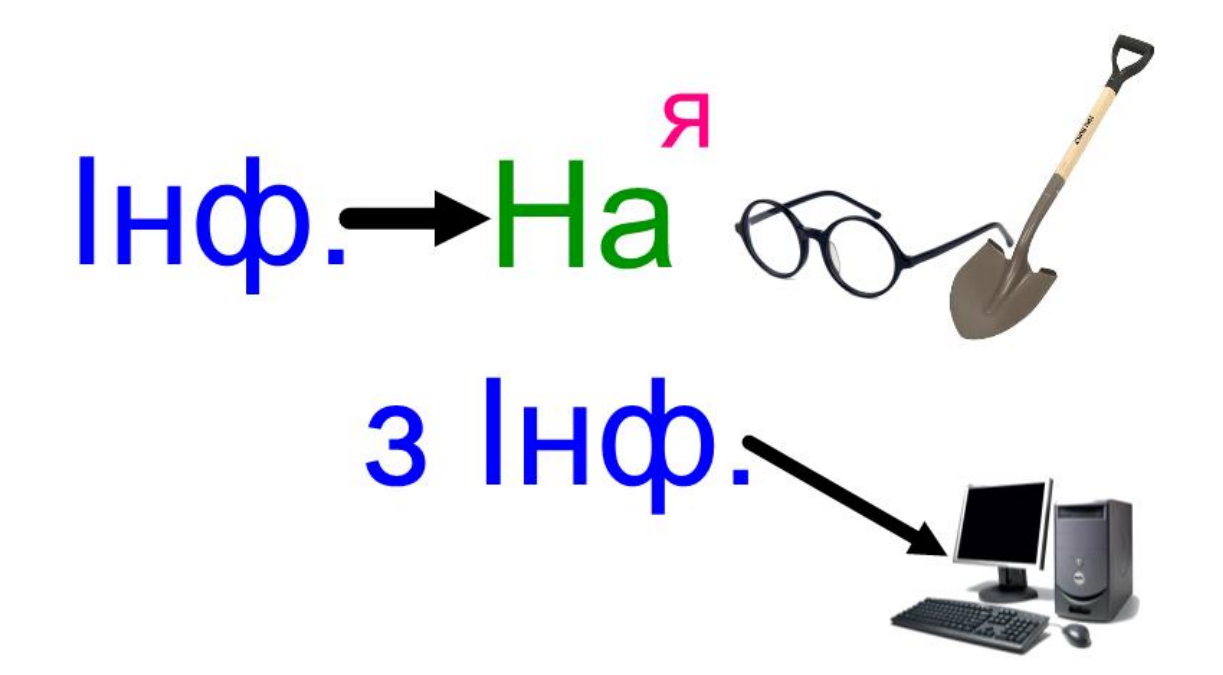

*Інформатика* – це наука, яка вчить працювати з інформацією за допомогою комп'ютера.

Пригадаємо, *з чого складається комп'ютер*, які пристрої є пристроями введення, а які пристроями виведення інформації.

Комп'ютер - універсальний пристрій, призначений для опрацювання та зберігання даних.

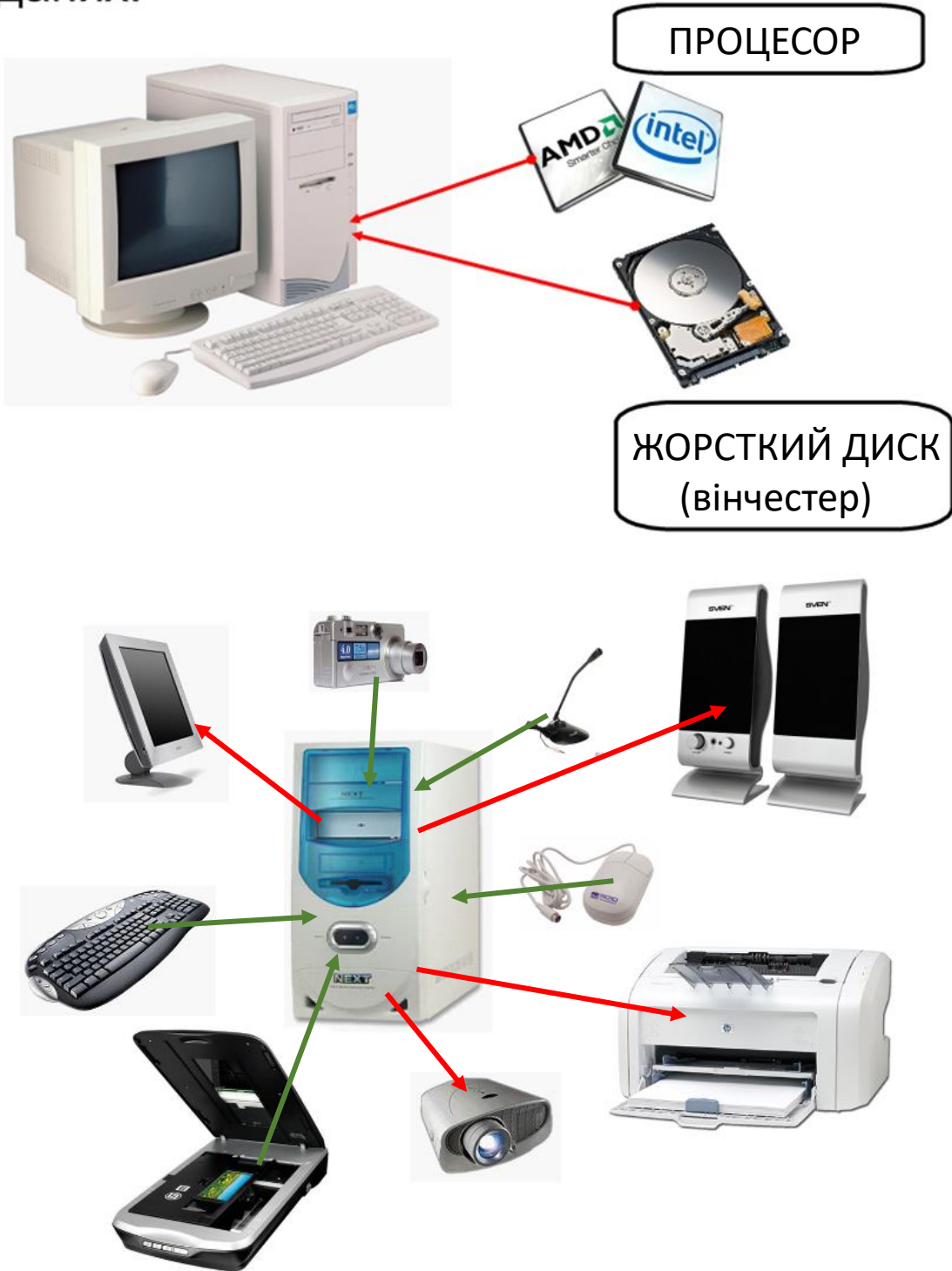

Не забувайте, що *системний блок* не є ані пристроєм введення, ані пристроєм виведення. Це пристрій обробки і збереження інформації.

### *Як людина сприймає інформацію. Види інформації за способом*

*сприйняття.* Людина сприймає інформацію за допомогою органів чуття,

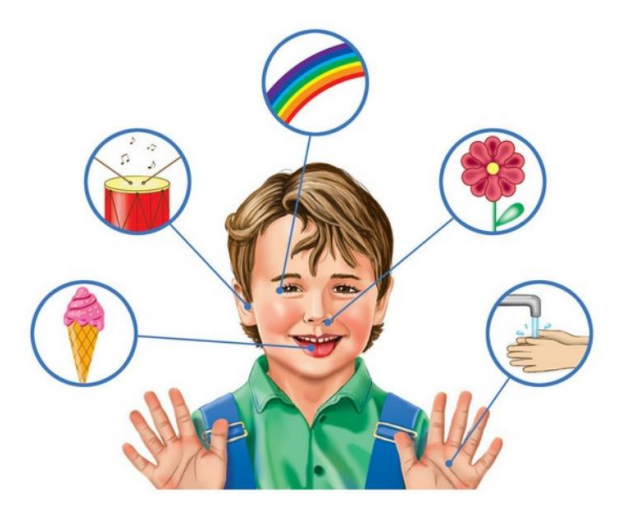

Інформація за способами сприйняття буває:

зорова; слухова нюхова; смакова; дотикова.

яких є п'ять.

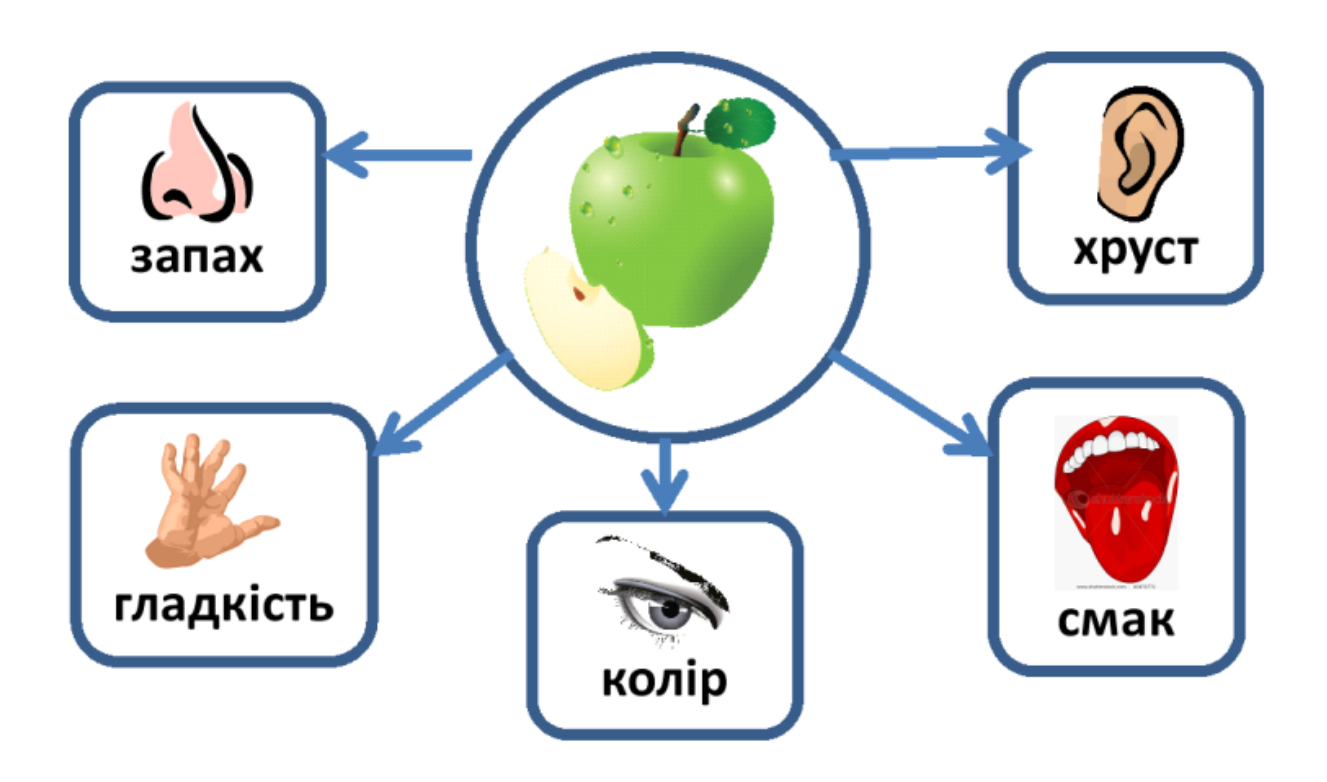

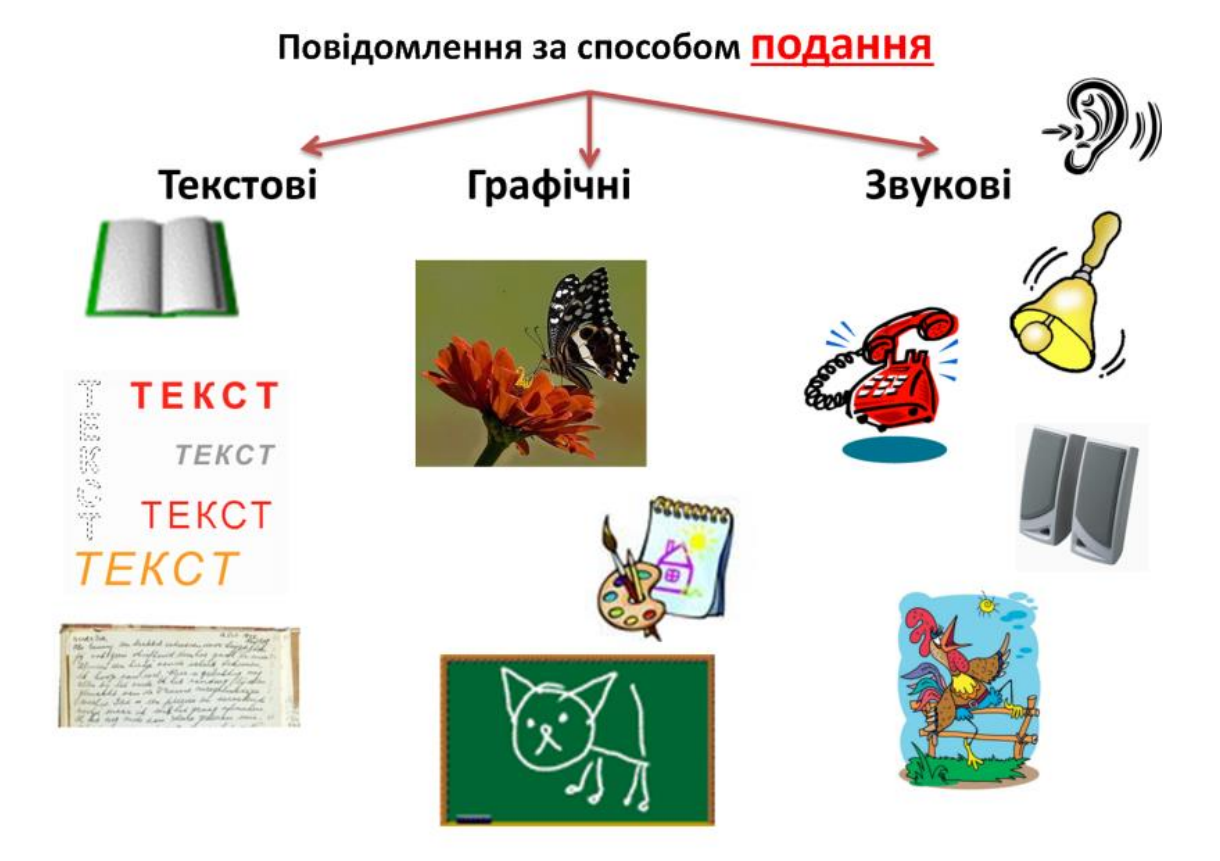

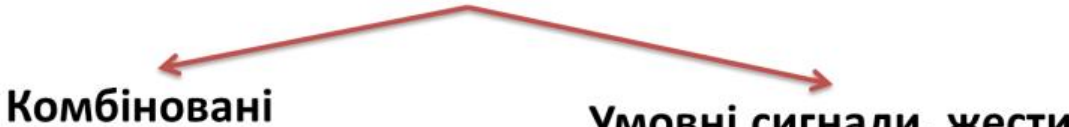

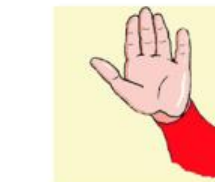

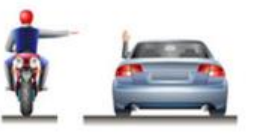

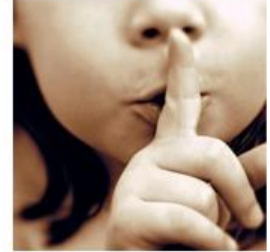

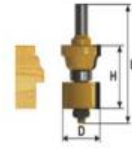

дртикул D, мни d, мм н, Рабочая L, Обадян<br>фрезы звостовика высота, мм длина, мм<br>19616 35 12 26 75

Умовні сигнали, жести

*Які дії можна виконувати з інформацією*

# ІНФОРМАЦІЙНІ ПРОЦЕСИ це дії, які можна виконувати з інформацією.

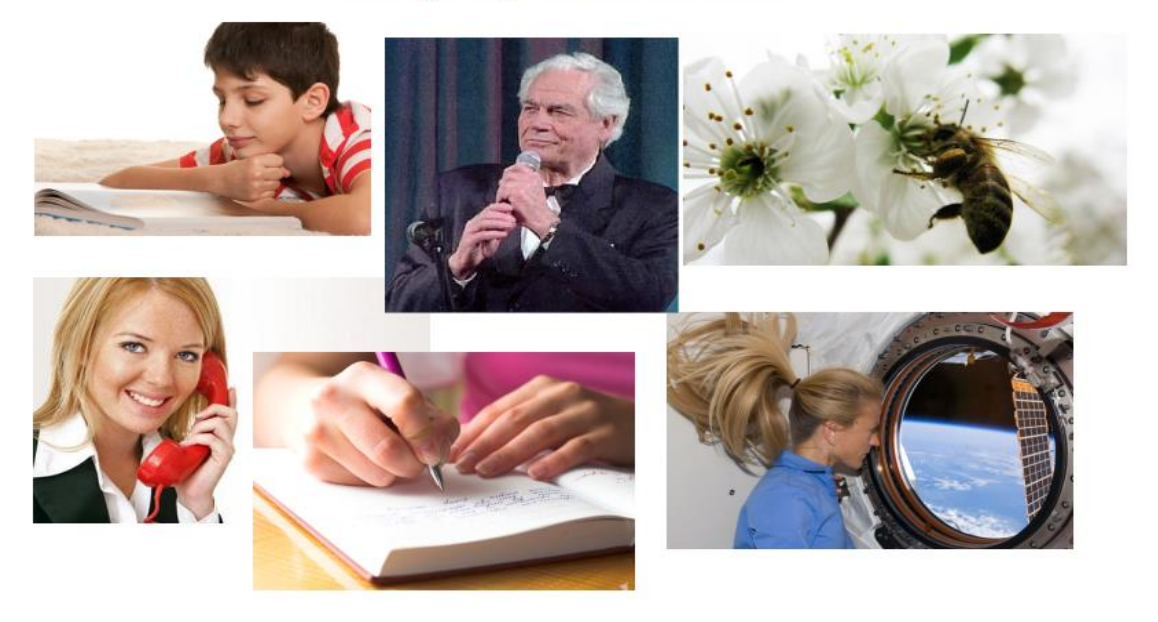

*Інформацію можна…*

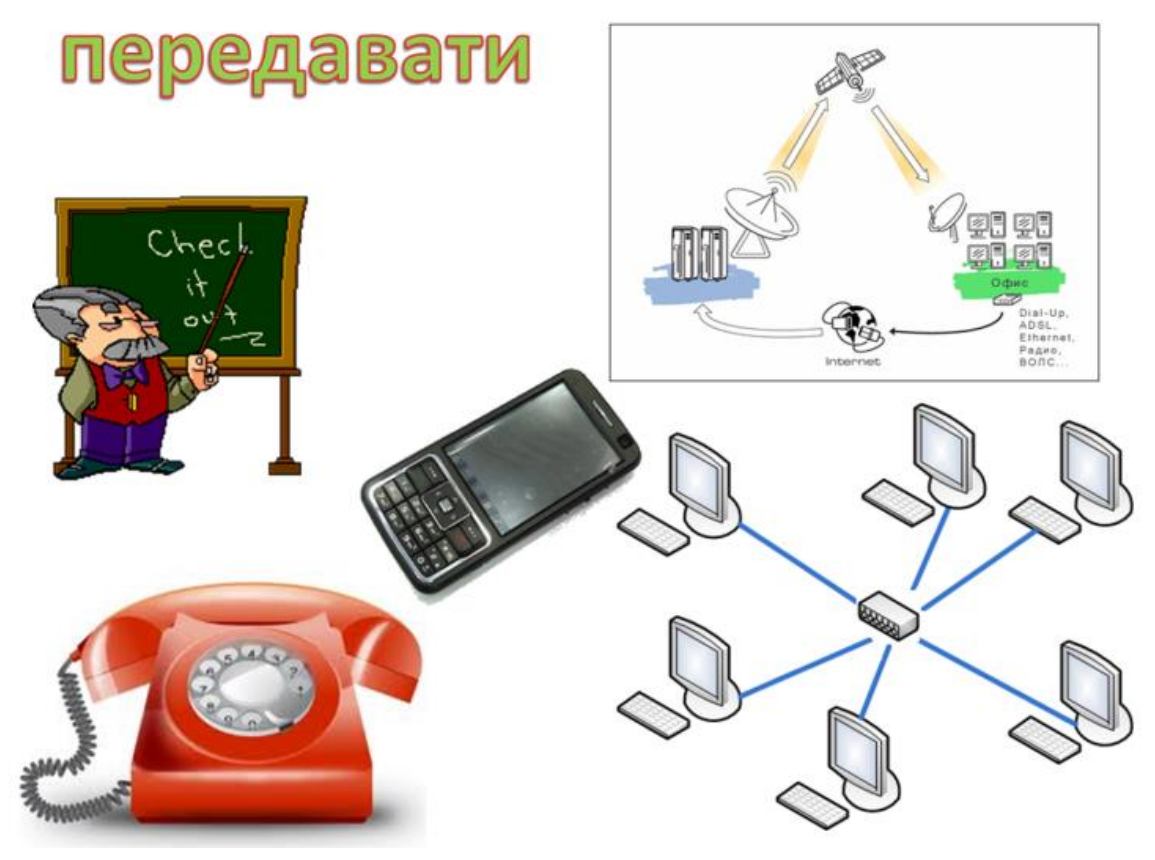

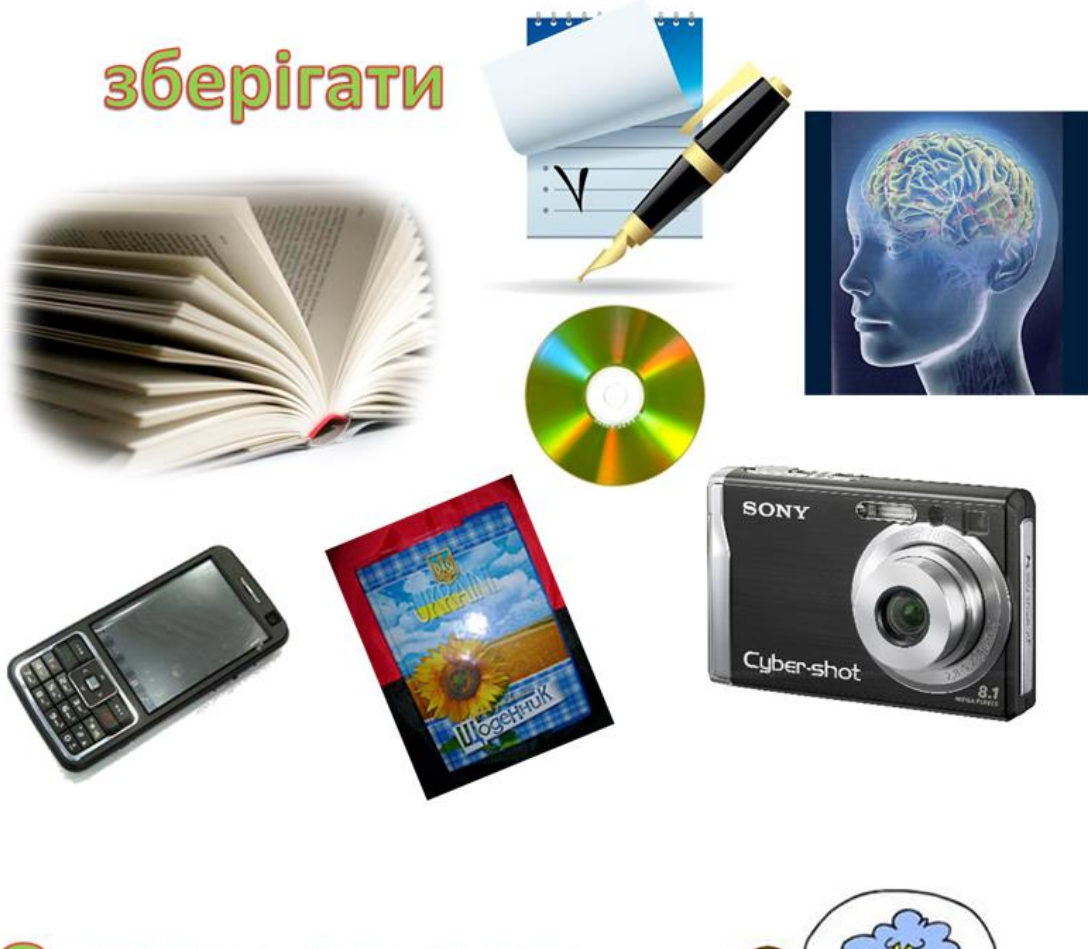

# Опрацьовувати (обробляти)

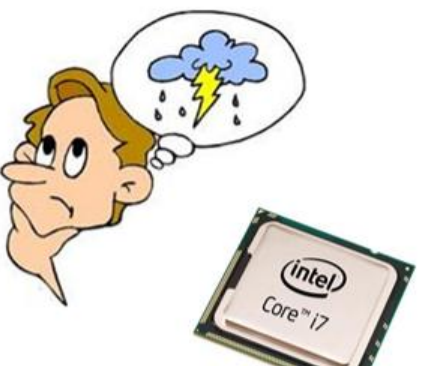

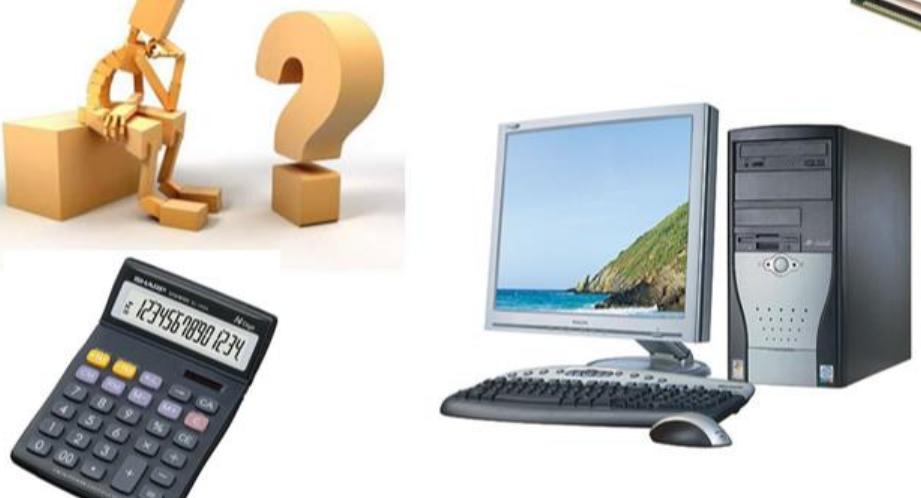

#### *Як комп'ютер зберігає та опрацьовує дані*

Опрацьовує інформацію ПРОЦЕСОР, зберігається інформація на ЖОРСТКОМУ

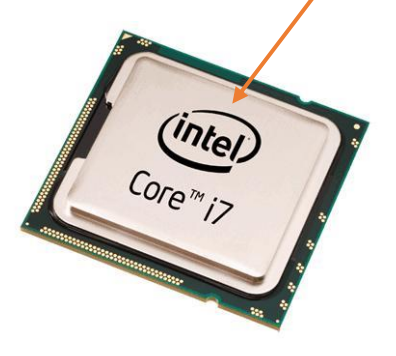

ДИСКУ (ВІНЧЕСТЕРІ), які знаходяться в системному блоці комп'ютера.

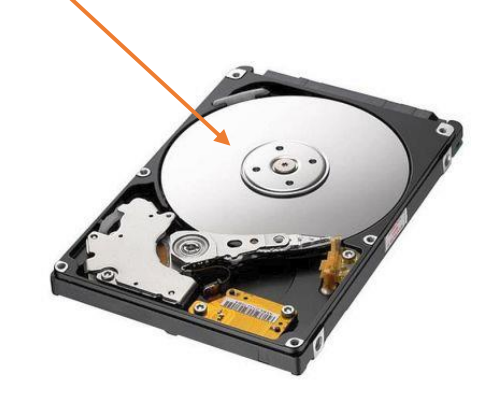

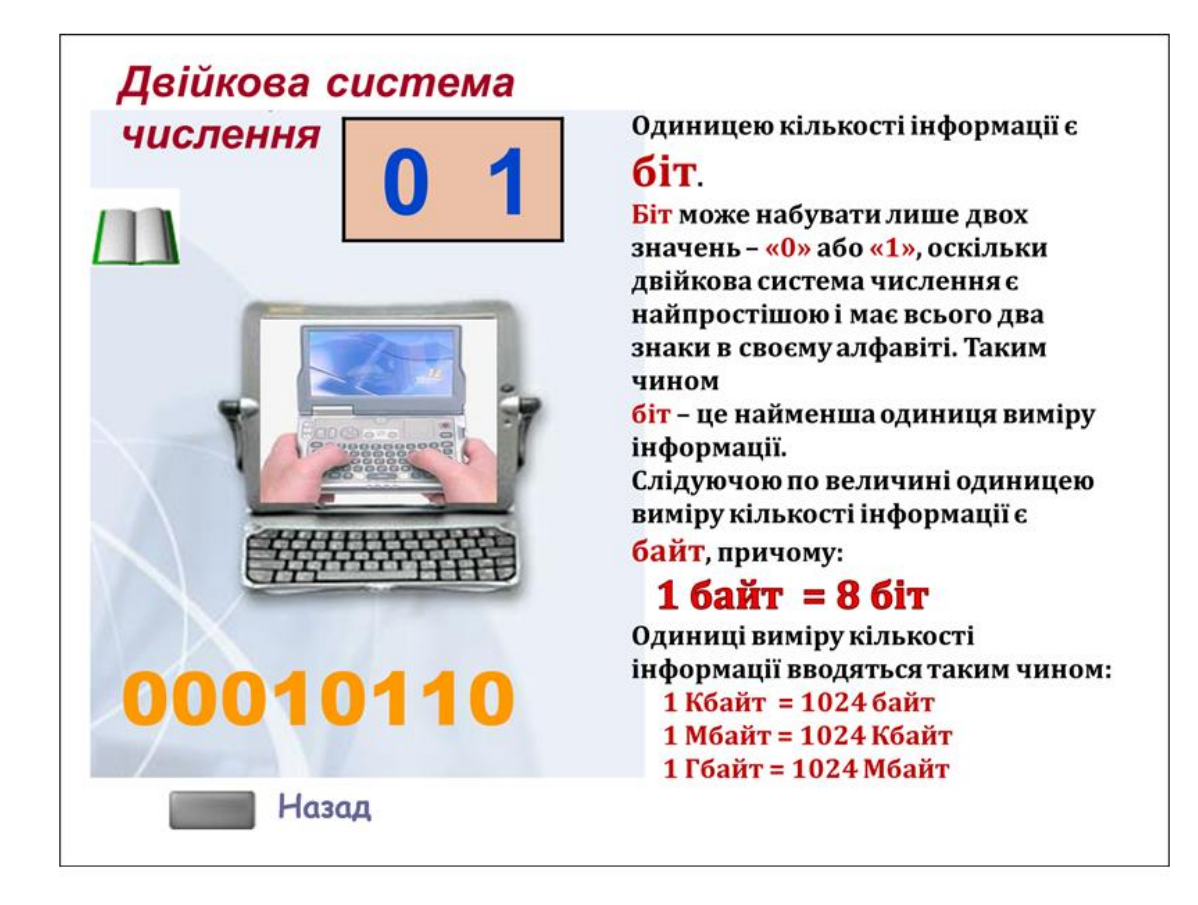

## *Папки і файли*

Ім'я файла складається з двох частин: розширення та власне ім'я, що дає користувач, зберігаючи файл. Розширення показує, в якій програмі створено файл і за допомогою якої програми його можна відкрити.

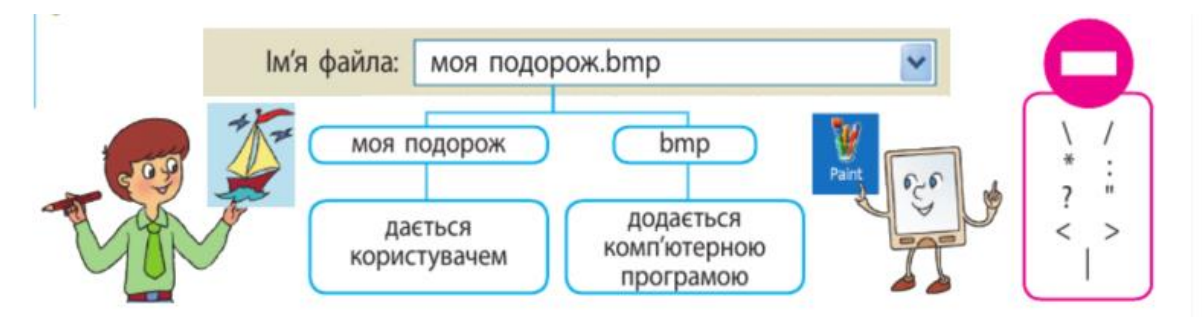

Розширення файлів

- txt, doc текстовий документ;
- jpg, jpeg, bmp графічні файли;
- mp3, wav аудіо-файли;
- mpg, mpeg, avi відео-файли;

|                                                                              | @<br>2 | 3 |          | %<br>5 | 6       |        | 8       | 19     | %<br>0  |              |   |   |              |
|------------------------------------------------------------------------------|--------|---|----------|--------|---------|--------|---------|--------|---------|--------------|---|---|--------------|
| Q<br>Tab                                                                     | Й      | Ц | к<br>v   | E<br>ĸ | Н       | υ      | ш       | υ<br>Щ | .P<br>З |              |   | ъ |              |
| Caps<br>Lock                                                                 | Φ      | ы | ۱F.<br>в | G<br>A | Iн<br>п | J<br>Р | ١ĸ<br>O | л      |         | ,,<br>w<br>л | Э |   | <b>Enter</b> |
| IМ<br>X<br>IN<br>в<br>с<br>Shift<br>Shift<br>N<br>c<br>М<br>Ю<br>u<br>Б<br>Я |        |   |          |        |         |        |         |        |         |              |   |   |              |
| Ctrl                                                                         | Alt    |   |          |        |         |        |         |        |         | Alt          |   |   | Ctrl         |

*Пригадаємо КЛАВІАТУРУ та призначення клавіш*

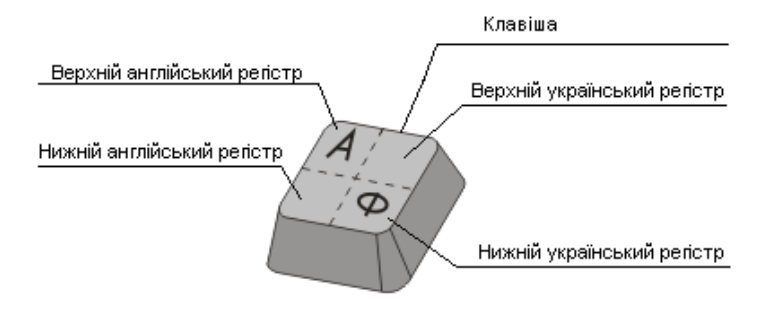

**Клавіша Esc** (скорочено від Escape, що перекладі означає «втеча» або «порятунок») призначена для відміни будьяких дій, відмови від продовження операції, виходу з меню і так далі. Натискання даної клавіші також призводить

до завершення роботи деяких програм, що виконуються під керуванням операційної системи MS DOS, але у Windows такої реакції на натискання даної клавіші не передбачено.

**Клавіша Enter** є клавішею уведення. При наборі тексту, натискання на неї здійснює перехід на початок нового рядка. В сучасних текстових редакторах перехід на новий рядок здійснюється автоматично, а натискання даної клавіші призводить до формування нового абзацу.

**Клавіша BackSpace (BS)** (в дослівному перекладі — обернений пробіл), що позначається на клавіатурі збільшеною стрілкою вліво, — це клавіша повернення. Якщо ви наприклад, працюєте в текстовому редакторі, то при натисканні на цю клавішу буде видалено символ, що знаходиться ліворуч від курсора, а сам курсор переміститься на одну позицію вліво.

**Клавіша Del** (або **Delete** — видалити) — при роботі в текстовому редакторі це клавіша видалення символа праворуч від курсора.

**Клавіша Caps Lock** ( скорочення від Capitals Lock — фіксування заголовних літер) призначення для перемикання режиму великих літер. Насправді вона діє лише на клавіші літер, забезпечуючи уведення тільки великих літер. Дія інших клавіш залишається незмінною. Натискання даної клавіші призводить до постійної фіксації уведення заголовних літер, тобто її непотрібно постійно утримувати натиснутою. Щоб повернути клавіатуру в попередній режим уведення, достатньо натиснути її ще один раз.

Для полегшення роботи, на клавіатурі присутні світлові індикатори закріплені за тими клавішами, що забезпечують довгострокову фіксацію режиму. Один з індикаторів відображає режим роботи клавіші **Caps Lock.**

**Клавіша Shift** (в дослівному перекладі — здвиг), якщо натиснути **Shift** у поєднанні з літерою, отримаємо велику літеру. Якщо натиснути **Shift** у поєднанні з клавішами верхнього ряду, вводимо символ, зображений на верхній частині клавіші. На відміну від попередньої клавіші, дія цієї клавіші короткочасна — її натискання не запам'ятовується. Тому для зміни дії інших клавіш, необхідно під час їх натискання тримати натиснутою клавішу **Shift**.

Комбінація клавіш **Shift+Alt (Shift+Ctrl**) - змінює мову друкування.

#### *Редагування та форматування тексту*

Етапи створення текстового документу

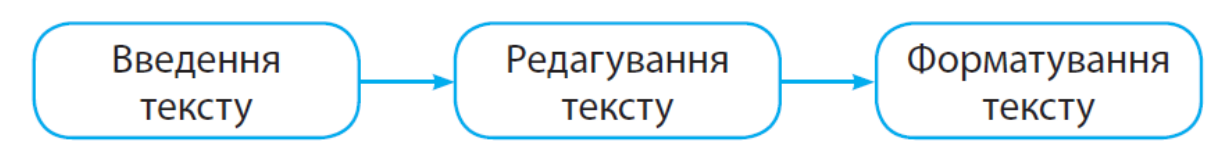

Введення тексту зазвичай здійснюється за допомогою клавіатури.

Редагування тексту полягає у змін внесенні у текст, найчастіше це виправлення помилок.

Форматування тексту передбачає зміну зовнішнього вигляду тексту.

**Фрагмент** - це окрема частина текстового документа.

Працювати можна тільки з **ВИДІЛЕНИМ** фрагментом.

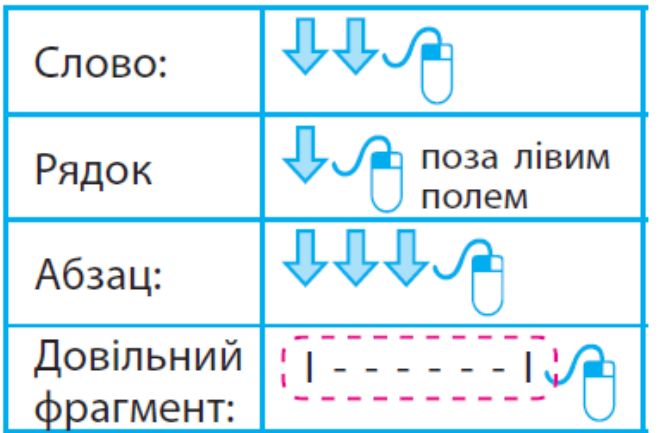

Фрагмент можна виділити за допомогою миші, поставивши вказівник миші на початок фрагменту, що виділяється, затиснути ліву клавішу миші та протягнути до кінця фрагменту. Для скасування виділення достатньо клацнути лівою клавішею миші в тексті.

#### *Правилами введення тексту:*

- **1.** Відокремлювати одне слово від іншого натисканням клавіші *Пробіл*.
- **2.** Не ставити пробіл після слова *перед* розділовим знаком.
- **3.** Ставити пробіл *після* розділового знака.
- **4.** Не ставити пробілів до і після *дефіса*.
- **5.** Ставити пробіли до і після *тире*.
- **6.** Для створення нового абзацу натискати клавішу *Enter*.